# Dell Vostro 3360 Informações sobre configuração e recursos

### Sobre as Advertências

ATENÇÃO: uma ADVERTÊNCIA indica um potencial de danos à propriedade, risco de lesões corporais ou mesmo risco de vida.

### Visão frontal e traseira

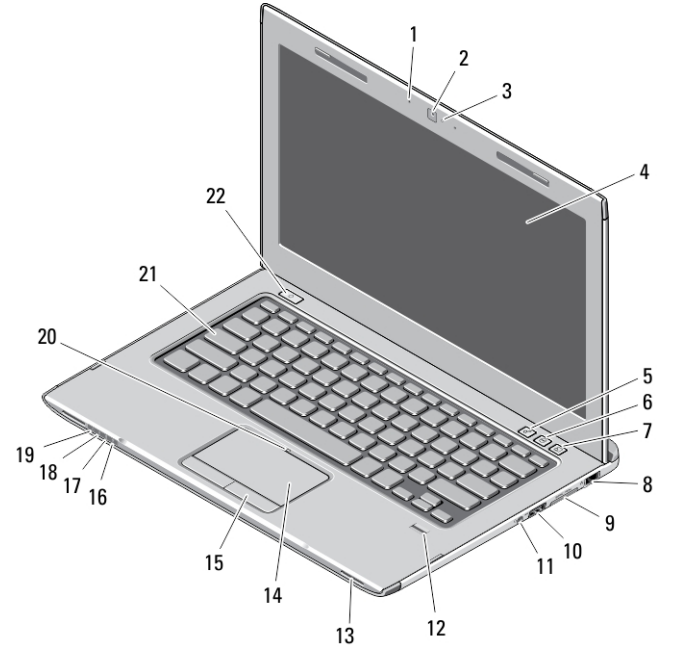

#### Figura 1. Vista frontal

- 1. microfone (2)
- 2. câmera
- 3. luz de status da câmera
- 4. tela
- 5. Windows Mobility Center
- 6. Dell Support Center
- 7. Dell Instant Launch Manager
- 8. conector de rede
- 9. leitor de cartão de mídia Secure Digital (SD) 8 em 1
- 10. conector USB 3.0
- 11. conector de áudio
- 12. leitor de impressão digital
- 13. alto-falantes (2)
- 14. touch pad
- 15. botões do touch pad (2)
- 16. luz de status da rede sem fio
- 17. luz de status da bateria
- 18. luz de status do disco rígido
- 19. luz de status de alimentação
- 20. luz de status do touch pad
- 21. teclado
- 22. botão liga/desliga

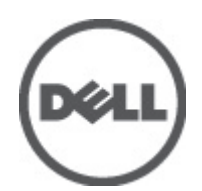

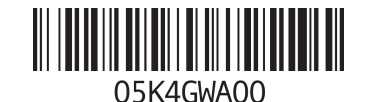

flodelo normat Tipo normativo: P32 2012 - 01

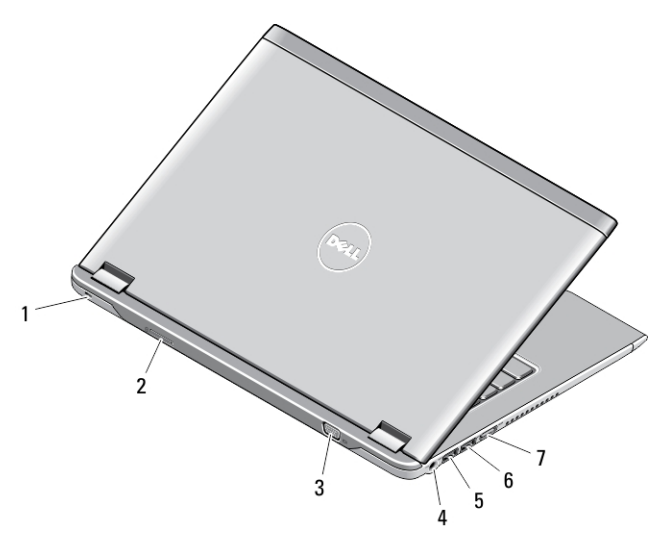

#### Figura 2. Vista traseira

- 1. encaixe do cabo de segurança
- 2. slot de cartão SIM
- 3. conector VGA
- 4. conector do adaptador CA
- 5. conector USB 3.0 com PowerShare
- 6. conector USB 3.0
- 7. conector HDMI

## Configuração rápida

ATENÇÃO: Antes de iniciar qualquer procedimento descrito nesta seção, leia as informações de segurança fornecidas com o computador. Para obter informações adicionais sobre as práticas recomendadas, consulte www.dell.com/regulatory\_compliance.

ATENÇÃO: O adaptador CA funciona com tomadas elétricas do mundo todo. No entanto, os conectores de energia e as réguas de energia variam de acordo com o país. O uso de um cabo incompatível ou a conexão incorreta do cabo à régua de energia ou à tomada elétrica poderá causar incêndio ou danos ao equipamento.

CUIDADO: Ao desconectar do computador o cabo do adaptador CA, segure-o pelo conector, e não pelo fio, e puxe com firmeza, mas com cuidado, para não danificar o cabo. Quando enrolar o cabo do adaptador CA, verifique se você está seguindo o ângulo do conector no adaptador CA para evitar danificar o cabo.

NOTA: Alguns dispositivos só serão fornecidos se você os tiver incluído no seu pedido.

1. Conecte o adaptador CA ao respectivo conector no computador e na tomada elétrica.

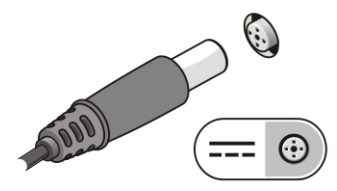

Figura 3. Adaptador CA

2. Conecte o cabo de rede (opcional).

Ø

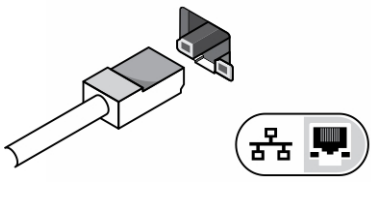

Figura 4. Conector de rede

3. Conecte os dispositivos USB, como mouse e teclado (opcional).

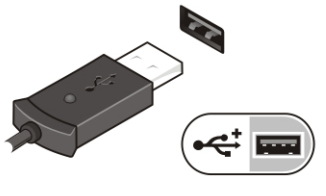

Figura 5. Conector USB

4. Abra a tela do computador e pressione o botão liga/desliga para ligar o computador.

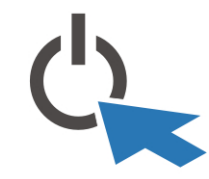

#### Figura 6. Botão liga/desliga

NOTA: É recomendável que você ligue e desligue o computador pelo menos uma vez antes de instalar qualquer placa ou de conectar o computador a um dispositivo de acoplamento ou a outro dispositivo externo, por exemplo, uma impressora.

## Especificações

Ø

NOTA: As ofertas podem variar de acordo com a região. As especificações a seguir se limitam àquelas exigidas Ø por lei para fornecimento com o computador. Para obter mais informações sobre a configuração do computador, clique em Iniciar → Ajuda e suporte e selecione a opção para mostrar as informações sobre o computador.

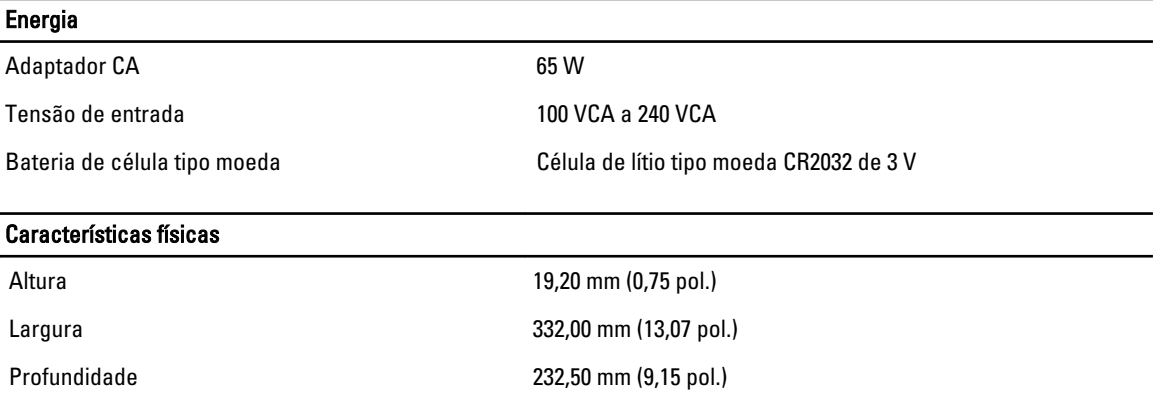

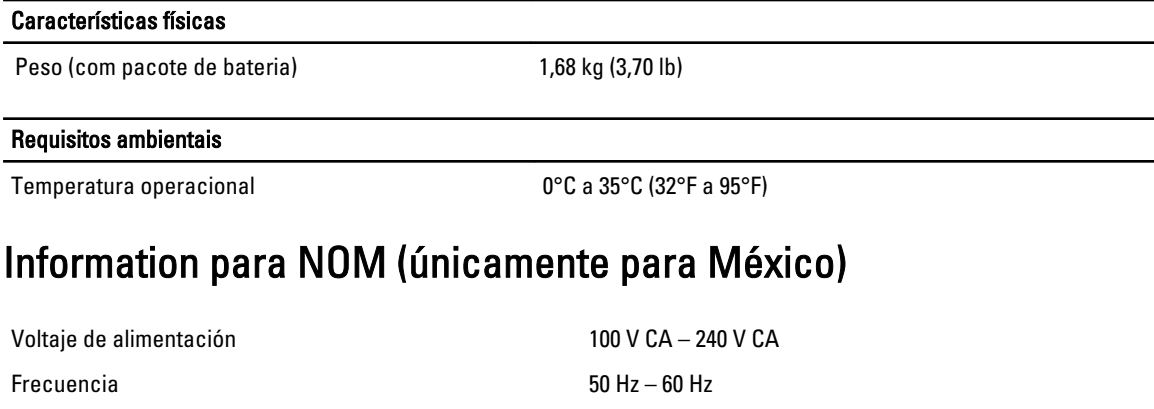

Voltaje de salida 19,50 V de CC Intensidad de salida 3,34 A

### Como encontrar mais informações e recursos

Consumo eléctrico 1,50 A /1,70 A

Consulte os documentos sobre segurança e normalização que foram fornecidos com seu computador e também a página de conformidade normativa em www.dell.com/regulatory\_compliance para obter mais informações sobre:

- Práticas de segurança recomendadas
- Certificação de normalização
- Ergonomia

Consulte www.dell.com para obter informações adicionais sobre:

- **Garantia**
- Termos e condições (apenas para os EUA.)
- Contrato de licença para o usuário final

Estão disponíveis informações adicionais em seu produto em support.dell.com/manuals.

#### As informações nesta publicação estão sujeitas a alteração sem aviso prévio.

#### **©** 2012 Dell Inc. Todos os direitos reservados.

É terminantemente proibida qualquer forma de reprodução destes materiais sem a permissão por escrito da Dell Inc.

Marcas comerciais usadas neste texto: Dell™, o logotipo DELL, Dell Precision™, Precision ON™,ExpressCharge™, Latitude™, Latitude ON™, OptiPlex™, Vostro™ e Wi-Fi Catcher™ são marcas comerciais da Dell Inc. Intel®, Pentium®, Xeon®, Core™, Atom™, Centrino® e Celeron® são marcas registradas ou marcas comerciais da Intel Corporation nos Estados Unidos e em outros países. AMD® é marca registrada e AMD Opteron™, AMD Phenom™, AMD Sempron™, AMD Athlon™, ATI Radeon™ e ATI FirePro™ são marcas comerciais da Advanced Micro Devices, Inc. Microsoft®, Windows®, MS-DOS®, Windows Vista®, o botão de iniciar do Windows Vista e Office Outlook® são marcas comerciais ou marcas registradas da Microsoft Corporation nos Estados Unidos e/ou em outros países. Blu-ray Disc™ é marca comercial de propriedade da Blu-ray Disc Association (BDA) e licenciada para uso em discos e players. A marca com a palavra Bluetooth® é marca registrada e de propriedade da Bluetooth® SIG, Inc. e qualquer uso de tal marca por parte da Dell Inc. é feito sob licença. Wi-Fi® é marca registrada da Wireless Ethernet Compatibility Alliance, Inc.

Outras marcas e nomes comerciais podem ser usados neste documento como referência às entidades proprietárias dessas marcas e nomes ou a seus produtos. A Dell Inc. declara que não tem qualquer interesse de propriedade sobre marcas e nomes comerciais que não sejam os seus próprios.